## **ParentAccess Adding ParentAccess Alerts**

On the **Parent Access Alerts** screen accessed from the **ParentAccess Administration** screen, administrators can set up school- and district-wide email alerts for missing assignments and low marks.

## **1** On the **Parent Access** alerts screen, click **Add an Alert**.

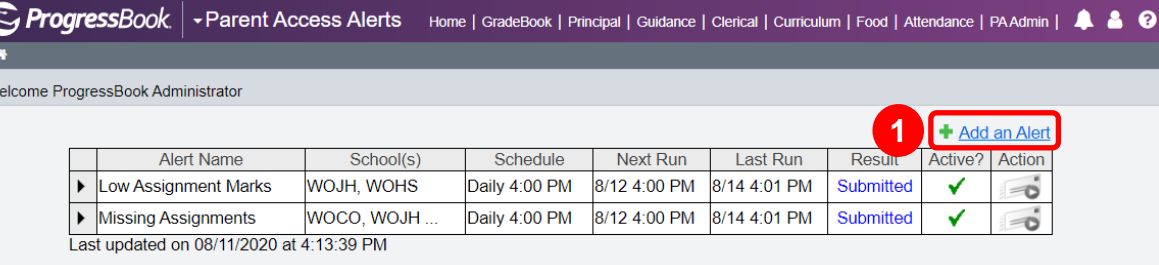

**2** On the **Add Alert** window that opens, enter an **Alert Name** (related to missing assignments or low marks).

**3** In the **Alert Types** area, select the checkbox(es) beside **Missing Assignments** and/or **Low Assignment Marks** as desired.

In the **Run Frequency** drop-down list, select **Daily**, **Weekly**, or **Manual**. If you select **Daily**, enter the desired **Run Time**. If you select **Weekly**, enter the desired **Run Time** and select the desired **Run Day**.

**5** Select the **Active?** checkbox to make the alert active.

**4**

 $\tilde{\tau}$ 

 $\overline{M}$ 

**6** In the Select the schools that will use this alert area, select the checkbox(es) beside the school(s) that you want to use the alert. Or, select **All Schools** to use the alert for all schools.

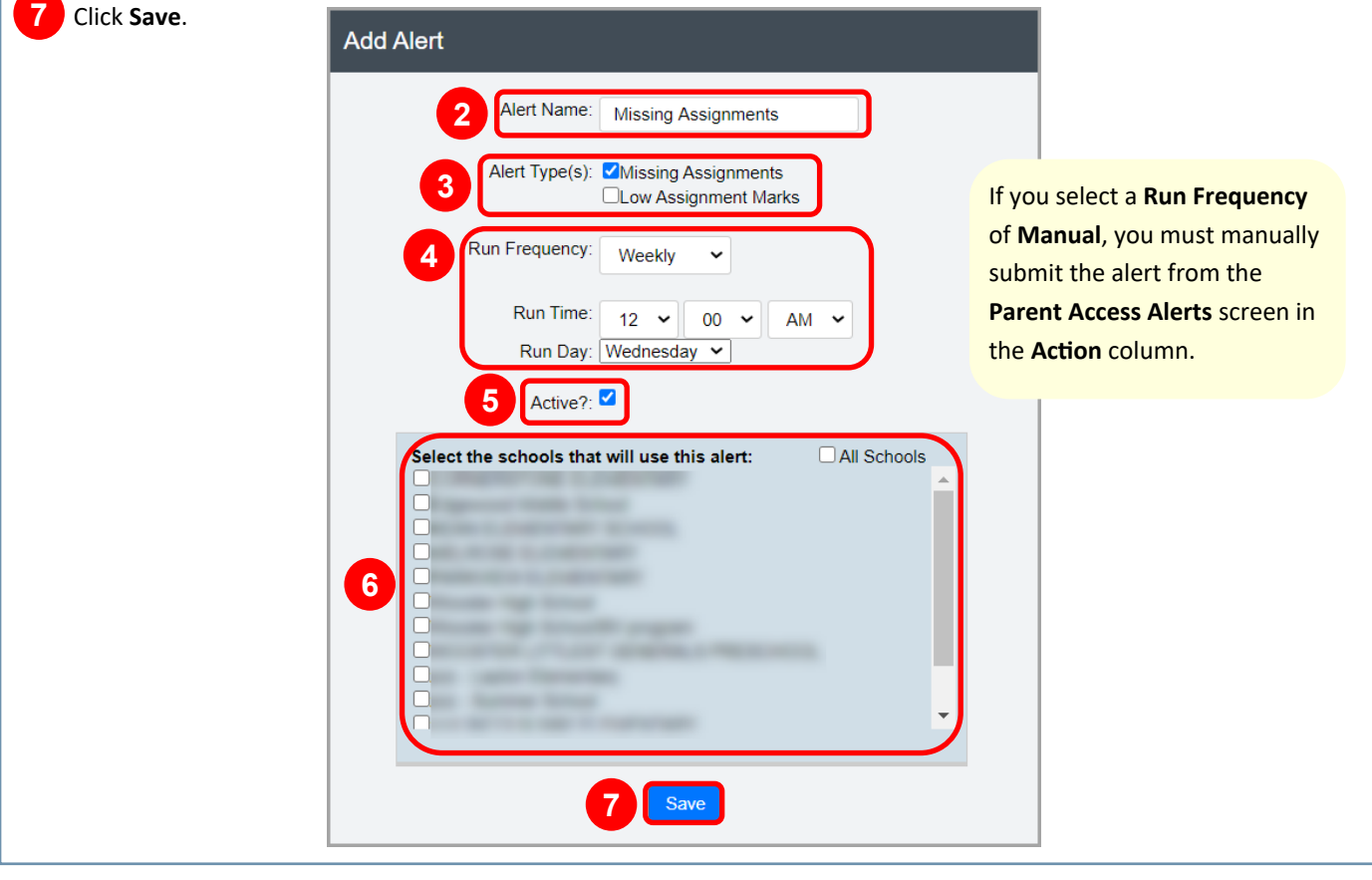

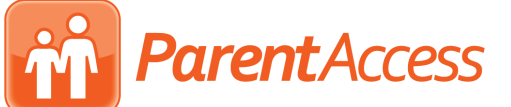

## *Alert Requirements*

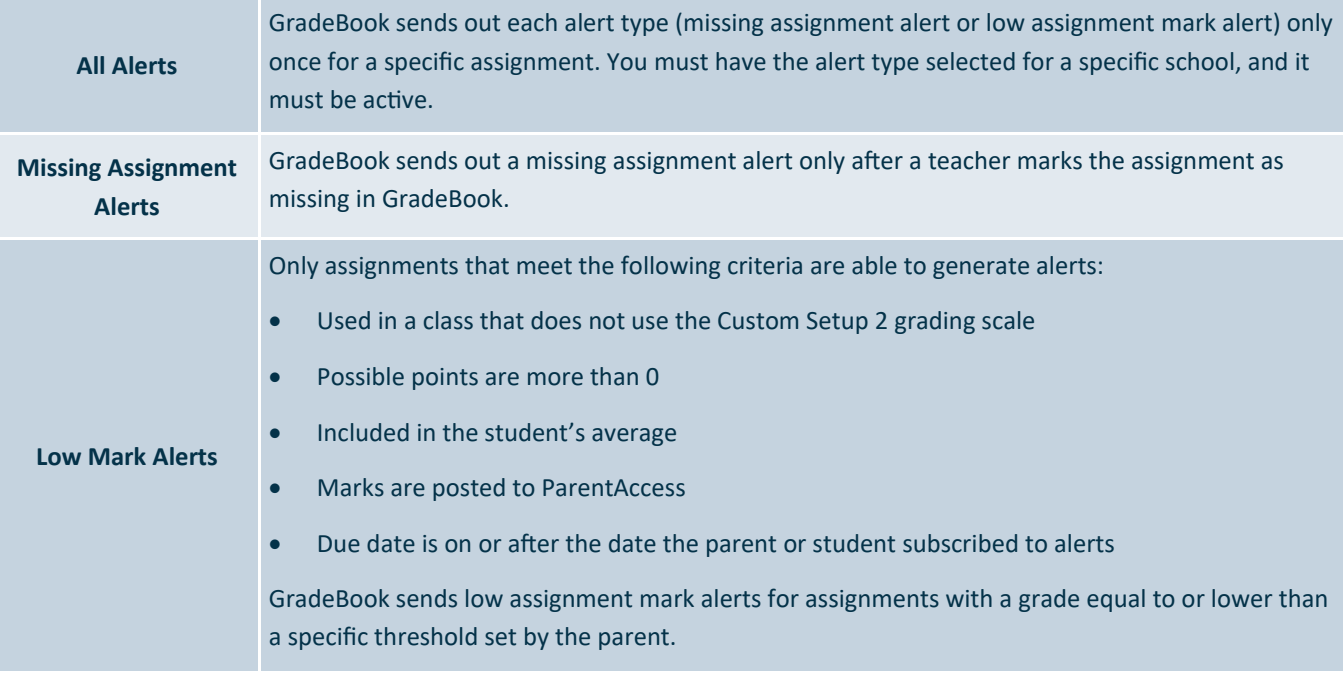

## *Alert Statuses*

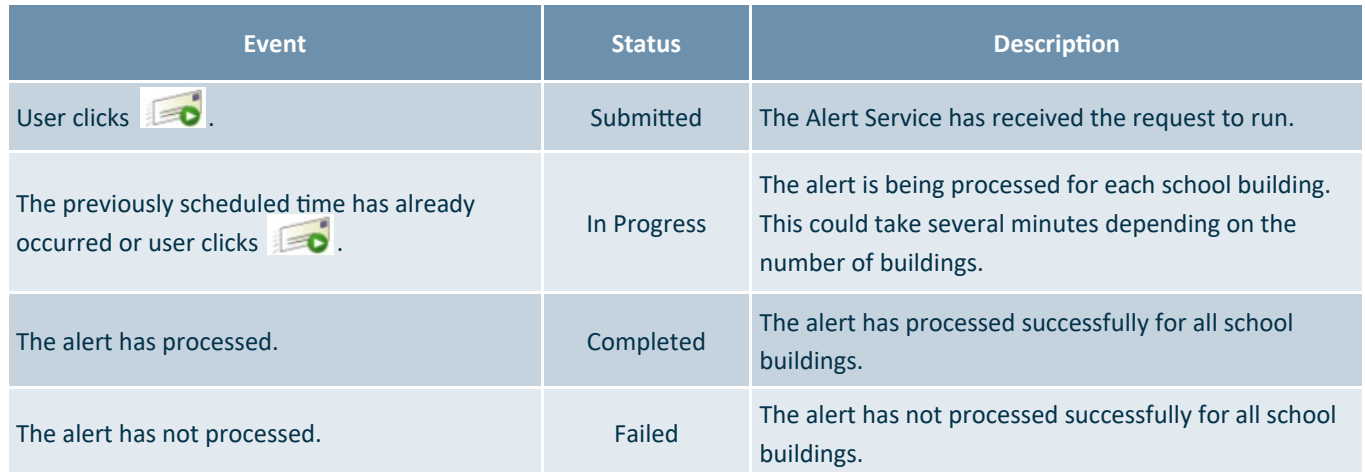

*You can update or delete alerts by clicking* **i** *in the row of the desired alert and then making necessary updates or clicking Delete, respectively.*